## **SolidWorks 2001 What´s New**

### **Allgemeines**

1. Weitere Anzeigen (Callouts & Handles) Zur besseren Unterscheidung werden den Objekten Textanzeigen zugeordnet. So wird z.B. ein

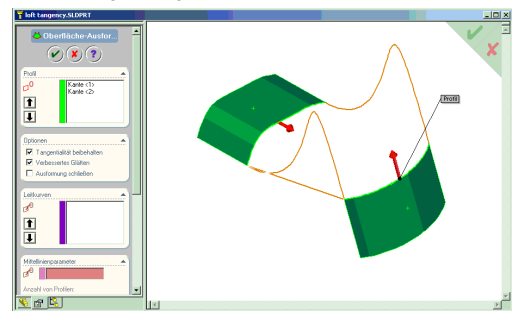

Austragungsprofil als solches textlich im Grafikbereich gekennzeichnet. Die Handles oder Handhabungspunkte erlauben in nahezu jedem Kommando ein dynamisches Ziehen der Objekte im Grafikbereich.

#### 2. Online Hilfe

Die Online Hilfe ist nun grundsätzlich im HTML-Format.

#### 3. Online Tutorial

Neben der Hilfe steht nun ein Online-Tutorial zur Verfügung. Eine einfache Möglichkeit in 4 Kapiteln SolidWorks selbst zu erlernen.

## 4. Design Portfolio

Das "Design Portfolio" informiert über die verschiedenen SolidWorks Werkzeuge zur Durchführung verschiedener Aufgabenstellungen.

#### 5. Kontextorientierte Hilfe

Der neue Schaltknopf dient dazu, Hilfe direkt im Featuremanager oder auf dem Objekt anzufordern.

#### 6. Feature Manager

*6.1 Ausgeklappter Feature Manager*

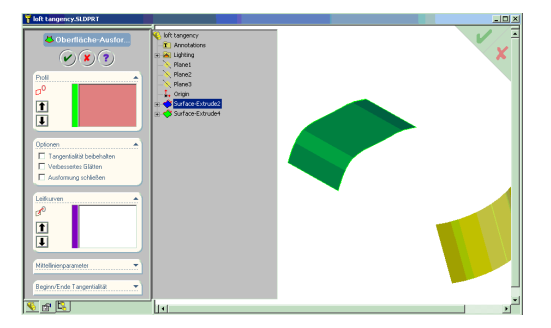

Diese Option erlaubt die Nutzung von Feature Manager und Property Manager parallel. Durch Klick im Grafikbereich wird der Feature Manager wieder eingeklappt. *6.2 Farbschemata für den Feature Manager* Der Feature Manager kann mit verschiedenen Farbschemata koloriert werden.

### 7. Makros

SolidWorks 2001 benutzt nun Visual Basic für Applikationen (VBA). Aufgezeichnete Makros werden nun als .swp VBA-Projekte gesichert.

#### 8. Property Manager

Der Property Manager ersetzt in den meisten Fällen die klassischen Menüdialoge als Pop-Up-Menüs. Hierdurch bleibt die Grafikfläche völlig frei !

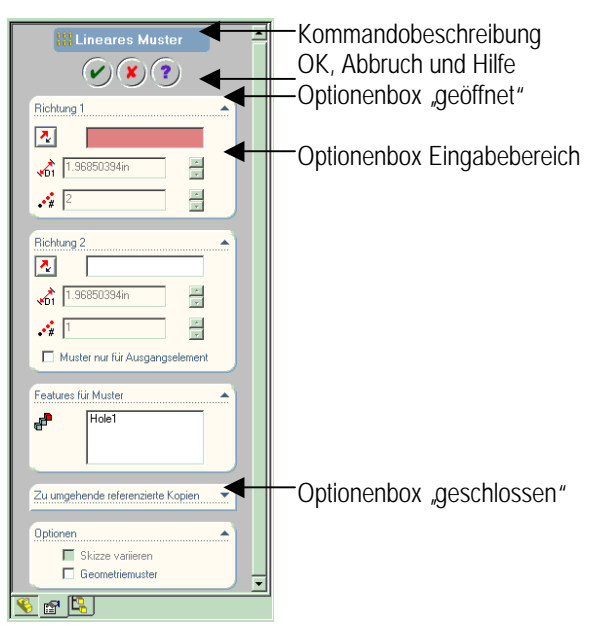

Alle Funktionen der SolidWorks 2000 Menüs werden nun im Property Manager abgebildt. Man kann diesem verschiedene Farbschemata zuweisen.

## 9. Fensterauswahl

Man kann die Auswahl von Objekten jetzt mit einem "Fenster" durchführen. Bei Bauteilen werden Kanten, bei Baugruppen Bauteile und bei Zeichnungen Skizzenzobjekte, Bemaßungen und Beschriftungen ausgewählt. Mittels Filtern lässt sich dieses Verhalten steuern. Mehrere "Fensterauswahlen" können mit der STRG-Taste erreicht werden.

#### 10. Konturenauswahl

Die Auswahl von Kurvenzügen geschieht mit der Option der rechten Maustaste "Kurvenzug auswählen". Durch anklicken des Pfeils lässt sich ein benachbarter Kurvenzug auswählen.

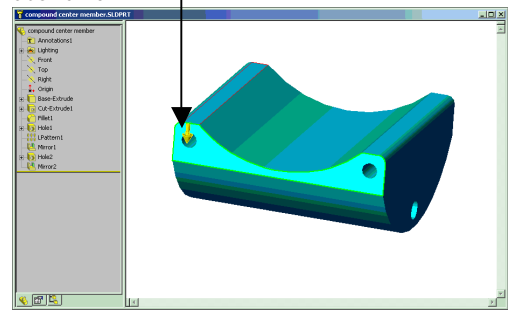

## 11. Tangentenauswahl

Es ist nun möglich tangentiale Kurven, Kanten oder Flächen mit einer Option der rechten Maustaste direkt auszuwählen.

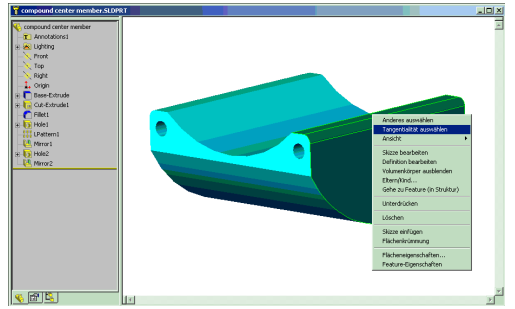

## 12. Hervorhebung

Kanten werden nun grafisch als Volllinie hervorgehoben.

## 13. Werkzeugleisten

Die Positionierung der Werkzeugleisten erfolgt nun zuverlässiger, als in der vorherigen Version.

## 14 Dynamische und schattierte Voransichten

Während der Ausführung verschiedener Kommandos sind dynamische Voransichten eingeblendet, um die Auswirkungen des Kommandos besser zu zeigen.

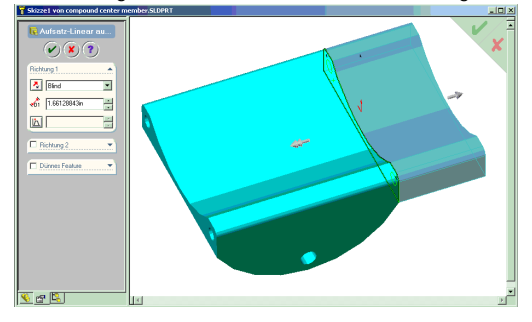

## 15. Dynamische Anzeigetexte (Tool-Tips)

Während der fehlerhaften Ausführung eines Kommandos werden Informationen hierzu direkt am Element als Hinweistext angezeigt.

## 16. Kommandoausführung, -abbruch

Es existieren zusätzliche Methoden Operationen abzuschließen in der oberen, rechten Ecke des Grafikbereiches.

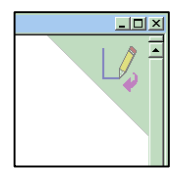

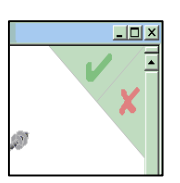

Skizze beenden Ok oder Abbruch

## 17. Willkommen bei SolidWorks - Bildschirm

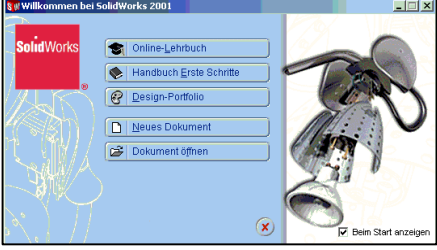

Dieser Startbildschirm bietet die Möglichkeit direkt mit dem Tutorial zu starten oder neue resp. bestehende Dokumente zu öffnen.

## 18. Ansichtsanimation

Ansichtsmanipulationen wie z.B. Rotieren, Ansichtswechsel, Zoomen Fenster, Zoom Alles etc. lassen sich animiert darstellen, d.h. die Objekte bewegen sich in Richtung der gewählten Ansicht dynamisch. Einstellungen hierfür sind unter den Optionen zu finden.

### 19. Öffnen und Speichern auf WWW-Verzeichnisse

Im Dialog Datei – gibt es die Optionen "Speichern als Web-Ordner" und "Öffnen aus Web-Ordner". Hiermit kann man mit Angabe eines u.U. notwendigen Passwortes Dateien direkt in FTP-Verzeichnisse speichern und hieraus auch öffnen.

## **Skizzen**

1. Property Manager erweitert

Der Property Manager wir nun bei den meisten Skizzenoperationen automatisch geöffnet. Ein Doppelklick auf ein Objekt öffnet den Property Manager und zeigt die Abmessungen und Beziehungen des Objektes. Gleichzeitig werden im Grafikbereich Symbole und Texte angezeigt, die das Objekt näher beschreiben.

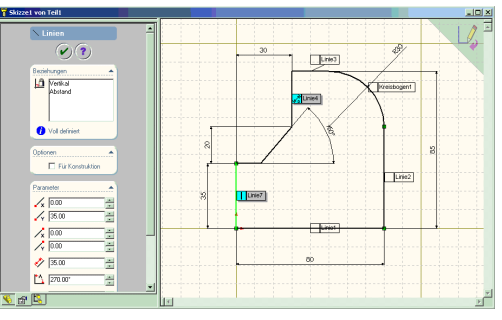

## 2. Skizzieren ohne Vorselektierung

Es ist möglich Ebenen, Flächen oder Kanten vor ODER nach dem Starten einer Skizze zu wählen. Wird das Skizzenmenü erneut aufgerufen hat man nun die Möglichkeit erst dann die Ebene oder Fläche ODER eine bestehende Skizze zum Editieren zu selektieren.

## 3. Alternative Geometrieerzeugung

Bei der Erstellung von Skizzenobjekten ist es unerheblich ob man die linke Maustaste gedrückt hält, während man eine Linie skizziert, oder ob man die Maustaste einmal drückt, dann zieht und am Endpunkt noch einmal drückt. (Klick -> Drag versus Klick – Klick).

## 4. Tangentiale Kreisbögen (Automatik)

Bei der Erzeugung tangentialer Kreisbögen genügt eine Rückkehr zum Startpunkt (Endpunkt eines anderen 2D-Objektes), um die Ausrichtung der Tangente zu wechseln.

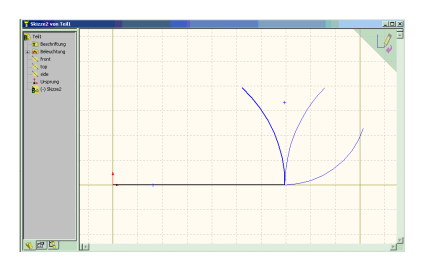

#### 5. Automatisches Umschalten Kreisbogen – Linie Nach dem Aufziehen einer Linie kann man die Funktion "Kreisbogen" automatisch einschalten, indem man zum Linienendpunkt zurückkehrt und diesen mit dem Cursor kurz berührt. Ein erneutes Umschalten auf den Linienmodus erfolgt durch Betätigung der Taste "A".

#### 6. Beziehungen in 3D-Skizzen

Beim Skizzieren eines 3D-Punktes auf eine Fläche wird automatisch eine Beziehung "Deckungsgleich" hinzugefügt.

#### 7. Splines

3D-Splines sind hinsichtlich ihrer Knotenpunkte bemaßbar.

#### 8. ISO-Parametrische Kurven (UV-Linien)

Man kann auf Flächen die UV-Linien erzeugen. Manipulierbar sind sie hinsichtlich Anzahl und Position.

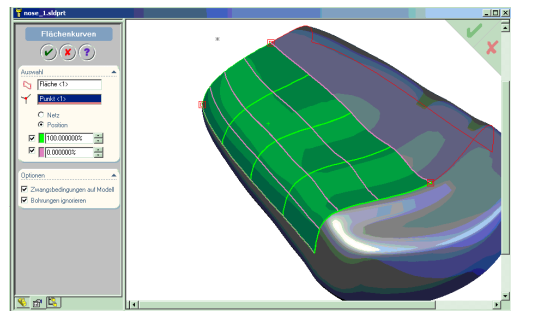

#### 9. Fase

Die Fase ist nun auch endlich als 2D-Skizzenobjekt verfügbar.

#### 10 Ordinatenbemaßung

Ordinatenbemaßungen sind nun auch zulässige Skizzenbemaßungen.

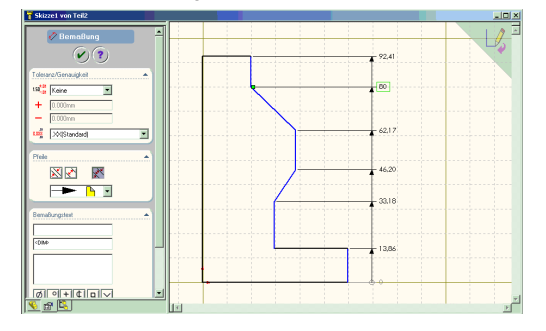

#### 11. Abstandskonstruktionen

Abstandskonstruktionen beinhalten nun eine dynamische Voranzeige, den beidseitigen Abstand, eine Kettenauswahloption und die Auswahl von Hilfsgeometrie.

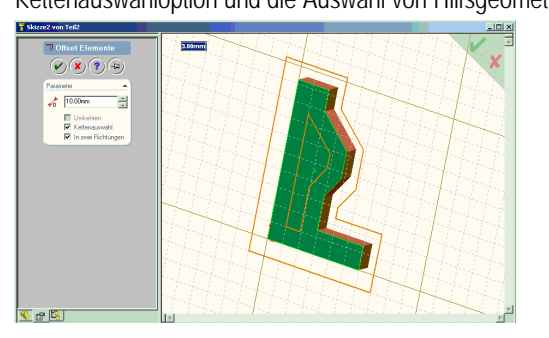

12. Redo

Die REDO-Funktion ist nun verfügbar für Skizzenkommandos in Bauteilen und Baugruppen. (Tastaturkürzel CTRL+Y).

13. Referenzebene in der Normalen eines Kantenendes Bei Anwahl einer Kante und Betätigen der Skizzenfunktion wird automatisch am Ende der Kante eine Referenzeben normal zur Kante erzeugt. Maßgeblich für den Ort ist die Nähe des Anklickens der Linie.

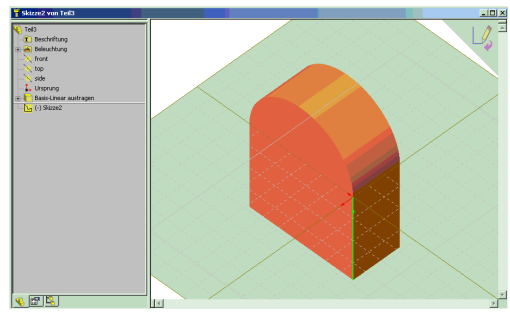

#### **Features, Bauteile und Flächen**

1. Erläuterung der dynamischen Voranzeige, des Propertymanagers, der Handhabungspunkte und Informationstexte bei 3D-Operationen.

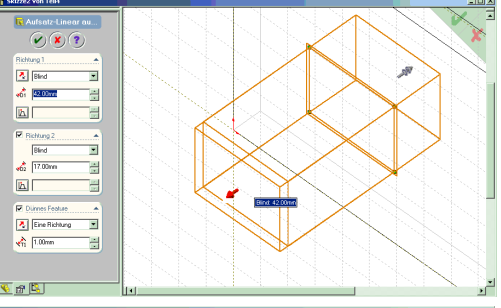

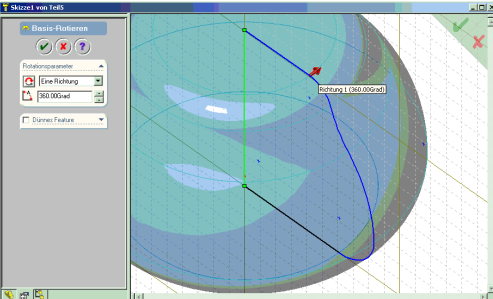

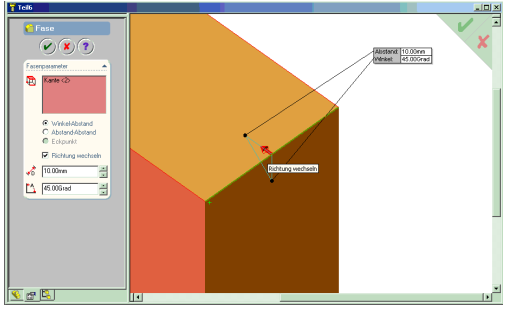

Die Grafiken oben zeigen einige ausgewählte Kommandos. Im linken Bereich, dem Property Manager, können manuell Werte und Optionen eingetragen werden. Im Grafikbereich existieren Handhabungspunkte, um die Objekte dynamisch zu manipulieren, sowie weitere Eingabemöglichkeiten für Werte. Die Hinweistexte zeigen den jeweiligen Status des

gewählten Objektes und eventuelle Fehler sowie Kommandooptionen an, je nachdem welche Objekte gerade gewählt wurden.

### 2. Verrundungen

Die Option "Features beibehalten" bei Verrundungen führt dazu, dass von der Verrundung eventuell weggeschnittene Objekte nicht eliminiert werden.

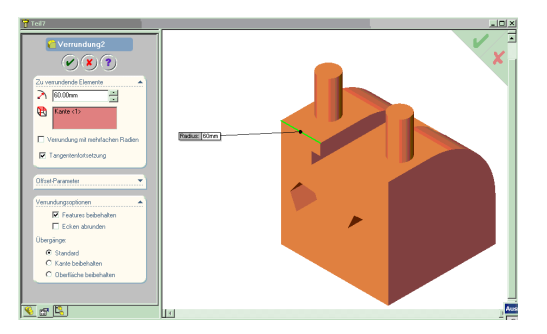

Im obigen Beispiel bleiben die Dome bei Verrundung mit einem R60 erhalten.

### 3. Austragungen (SWEEP)

Mit SolidWorks 2001 ist es möglich, mehrere Konturen gleichzeitig auszutragen und "dünne Features" zu erzeugen.

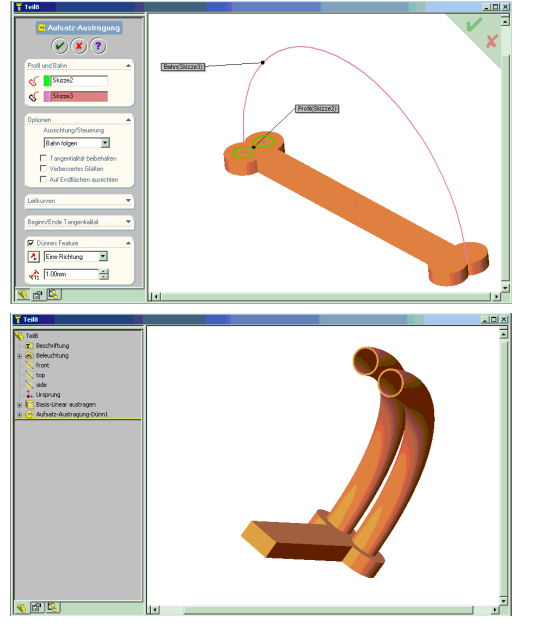

#### 4. Ausformungen

Neu sind die Möglichkeiten auch "dünne Features" auszuformen und kontrollierte Tangentialität für Volumen und Flächen zu erreichen.

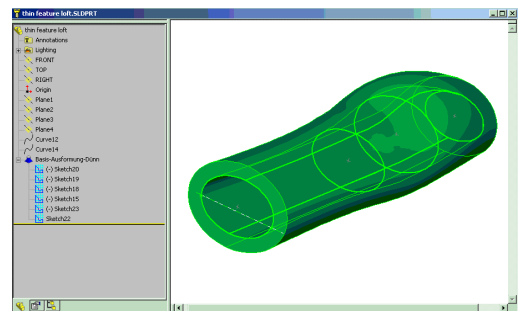

Ausformung mit Wanddickenerzeugung

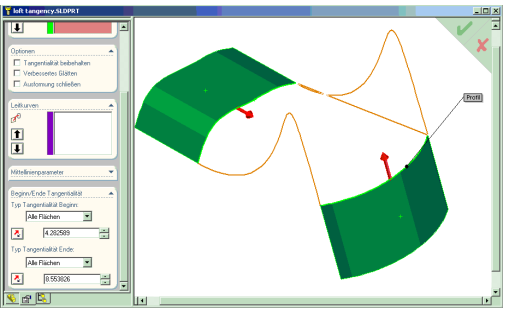

Erweiterte Tangentialitätskontrolle am Flächenbeispiel

### 5. Muster von Features

Grundsätzlich wurden auch diese Kommandos in den Property Manager verschoben. Bei ALLEN Bemusterungen mit Ausnahme der tabellengesteuerten Bemusterungen ist es nun möglich, einzelne oder mehrere Features des Musters nicht zu erzeugen. In SolidWorks 2000 mussten diese in einem nachfolgenden Arbeitsgang gelöscht werden.

#### 6. Bohrungsassistent

Der Bohrungsassistent funktioniert nun auch auf Ebenen und somit an zylindrischen Flächen.

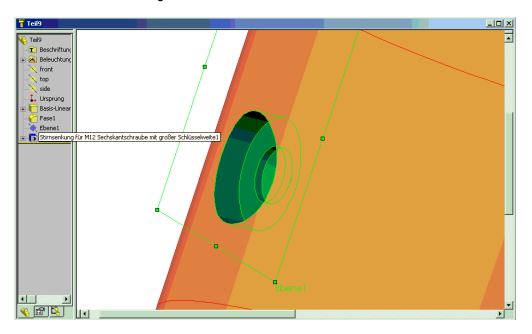

## 7. Konfigurationen

Hier wurden einige Änderungen insbesondere im Hinblick auf Eigenschaften (Maße, Texte, Werte) im Zusammenhang mit Konfigurationen vorgenommen. So können nunmehr Maße, Masseninformationen und sonstige Eigenschaften individuellen Konfigurationen zugewiesen werden. Konfigurationsspezifische Eigenschaften lassen sich somit besser auswerten und manipulieren (Stücklisten, Maßtabellen etc.). Es besteht eine direkte Beziehung zwischen den Konfigurationen und den konfigurationsspezifischen Dateieigenschaften.

#### 8. Erweiterungen bei Flächen

Das Entfernen von Löchern aus Flächen und die Erzeugung einer Mittelfläche zwischen zwei Flächen wird nun unterstützt.

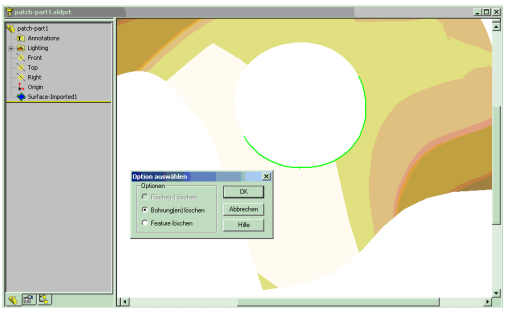

Entfernen eines Loches in einer importierten Fläche

## **Baugruppenfunktionen**

1. Ausblenden der Aktualisierungshalter

Objekte, die im Kontext erstellt wurden erhalten sog. Aktualisierungshalter. Diese können zur Reduzierung der Größe des Featurebaumes ausgeblendet werden.

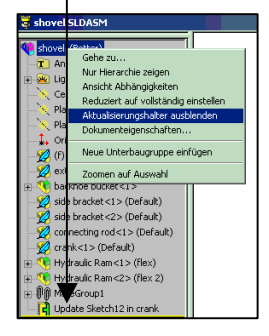

## 2. Spiegeln von Komponenten

In SolidWorks 2001 wird das Spiegeln von Bauteilen und/oder Baugruppen zur Erzeugung neuer Bauteile oder Baugruppen unterstützt. Man kann die Objekte entweder "Gespiegelt" oder als "Kopie" erzeugen lassen. Folgende Unterschiede bestehen:

2.1 Gespiegelt

- Es wird ein neues Bauteil/Baugruppe erzeugt.
- Die Geometrie des neuen Dokumentes ist gespiegelt und somit unterschiedlich zur Originalgeometrie.

2.2 Kopiert

- Es wird kein neues Bauteil/Baugruppe erzeugt.
- Die Geometrie der Kopie ist exakt die gleiche, lediglich die Orientierung im Raum wurde geändert.

Zusätzlich lassen sich Baugruppenverknüpfungen mit spiegeln/kopieren. Sofern dies fehl schlägt, erscheint eine Warnung.

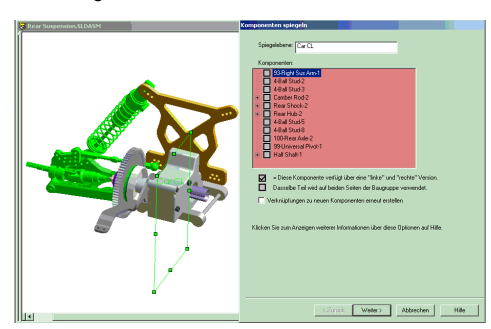

Dialog 1: Festlegung ob "Spiegeln" oder "Kopie" auch für individuelle Komponenten einer Baugruppe.

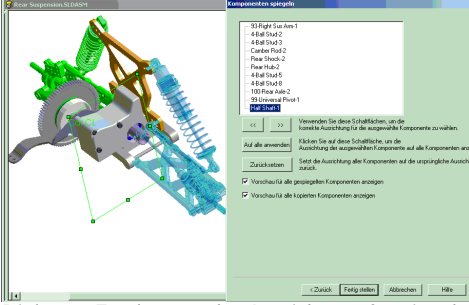

Dialog 2: Festlegung der Ausrichtung für einzelne Komponenten.

## 3. Reduzierte Darstellung

Auch wenn die generelle Option nicht zum Laden im reduzierten Modus gesetzt ist, kann man dies nun im Datei-Öffnen Dialog Dateispezifisch einschalten. Man kann einzelne Komponenten oder Unterbaugruppen nun auch von vollständiger Darstellung auf reduzierte Darstellung zurücksetzen (rechte Maustaste auf Komponente oder Baugruppe). Reduziert dargestellte Bauteile und Baugruppen können nun auch unterdrückt werden, ohne sie vorher auf "Vollständig" einzustellen. Ein klick mit der rechten Maustaste auf eine reduziert dargestellte Komponente lädt diese nicht mehr automatisch.

## 4. Baugruppenbemaßungen

Baugruppenbemaßungen können nun auch in den konfigurationsspezifischen Eigenschaften verwendet werden (s.o.).

5. Baugruppenverknüpfungen

Auch diese Funktion ist nun im Property Manager zu finden.

Es sind bis zu drei Verknüpfungsreferenzen zulässig. Beim Einfügen prüft das System zunächst die primäre, dann die sekundäre und letztlich die tertiäre Verknüpfungsreferenz um die Verbindung herzustellen.

## 6. Flexible Unterbaugruppen

In SolidWorks 2001 ist es möglich kinematische Eigenschaften auch inklusive bisher starrer Unterbaugruppen zu simulieren. In den "Komponenteneigenschaften" existiert hierfür ein extra Schaltknopf "Starr – Flexibel". Hierbei ist folgendes zu beachten.

Verknüpfungen:

Die Verknüpfungen der Unterbaugruppe werden simultan zu der Hauptbaugruppe gelöst. Aus diesem Grund kann eine angetriebene Unterbaugruppe nicht die Verknüpfungen der Hauptbaugruppe oder die eigenen manipulieren. Eine Komponente bewegt sich immer nur innerhalb der eigenen Freiheitsgrade.

Konfigurationen:

Flexible Baugruppen dürfen keine Konfigurationen enthalten.

## 7. Baugruppenkonfigurationen

Baugruppenkonfigurationen können nun auch den Status "Ausgeblendet" verwenden (bisher nur "Unterdrückt". Ebenfalls können sie verschiedene Bewegungszustände, die mit "Komponente bewegen" resp. "Komponente rotieren" erzeugt wurden abspeichern. Ein entsprechender Schaltknopf "Nur diese Konfiguration" existiert in den Menüs.

## 8. Verschieben und Rotieren von Komponenten

Neben dem freien Rotieren und Verschieben stehen jetzt auch numerische Angaben, Entlang Baugruppe XYZ, Entlang Element, Delta XYZ, Zu Position XYZ zur Verfügung.

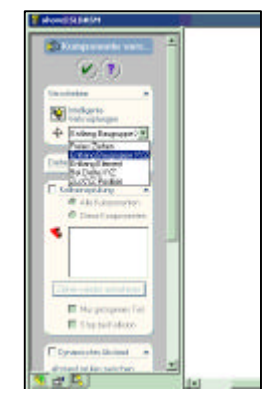

#### 9. Baugruppenverknüpfung

Während des Editierens einer Baugruppenverknüpfung ist es nun möglich auch die Art der Verknüpfung zu ändern.

Die Baugruppenverknüpfung kann in einer Voransicht animiert werden.

Eine neue Verknüpfungsart ist die "Symmetrische Verknüpfung", bei der zwei Objekte symmetrisch zu einer Ebene oder planaren Fläche angeordnet werden.

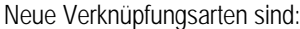

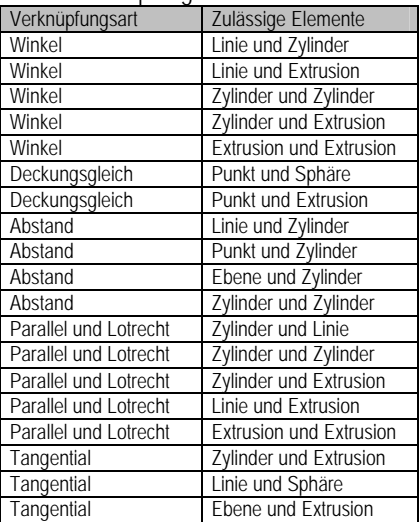

Mit diesen neuen Verknüpfungen ist es nun auch möglich kurvengetriebene Beziehungen zu definieren (Zahnrad, Kurvenscheibe)

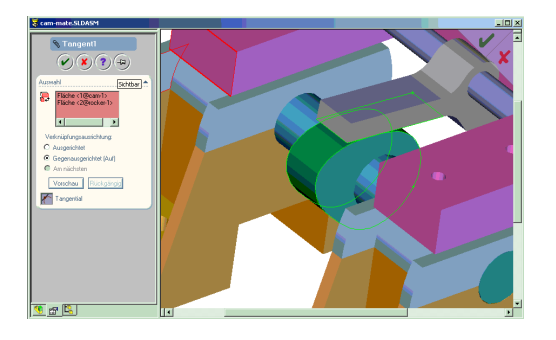

#### 10. Dynamischen Abstand prüfen

Mit dieser Option lässt sich nicht nur wie bisher der Abstand messen sondern vielmehr der Abstand in die Kollisionsprüfung mit einbeziehen. Die Bewegung stoppt sobald dieser Abstand unterschritten wird (Spielprüfung).

#### 11. Baugruppenfeatures

Der Bohrungsassistent steht nun auch bei den Baugruppenfeatures zur Verfügung.

Es ist möglich, ein Bauteilmuster von einem Baugruppenmuster abzuleiten. Als Beispiel hierfür dient das Setzen eines Baugruppenfeatures mit dem Bohrungsassistent und ein Bemustern dieser Bohrung. Die entsprechenden Schrauben können nun mittels dieses Musters eingefügt werden.

## **Zeichnungserstellung**

#### 1. Allgemeines

Der Property Manager findet auch bei Ansichten, Positionsnummern und anderen 2D-Zeichnungselementen Verwendung.

Es existieren frei neue Dokumenteneigenschaften: SW-Folder Name, SW-Short Date und SW-Long Date können als Textvariablen in Zeichenblättern benutzt werden. Silhouettenkanten können mit Fensterselektierung ausgewählt werden.

#### 2. VISIO für Schemata

Microsoft® VISIO Technical Edition ist nun nahtlos in SolidWorks integriert. Elektrische Schaltpläne, Rohrleitungsund Pneumatikdiagramme lassen sich somit hocheffizient im 2D erstellen. Eine Lizenz von VISIO muss auf dem System existieren. Die Integration erfolgt via OLE.

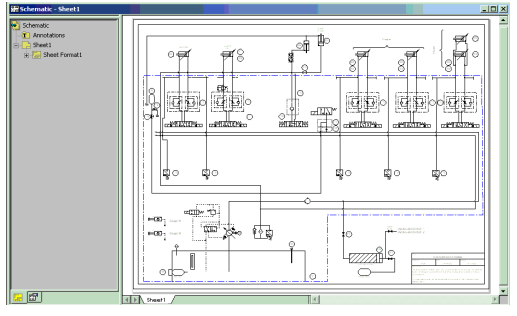

#### 3. Ansichtserzeugung

Die Erzeugung von Ansichten wurde weiter vereinfacht. Die Auswahl von Schnittansicht, Detailansicht oder Gedrehter Ansicht erlauben nach Anwahl direkt das Skizzieren oder Anwählen der ansichtsdefinierenden Geometrie und Erzeugen der Ansicht.

#### 4. Schnittansicht einer Schnittansicht

Es ist nun möglich Schnittansichten von Schnittansichten zu definieren.

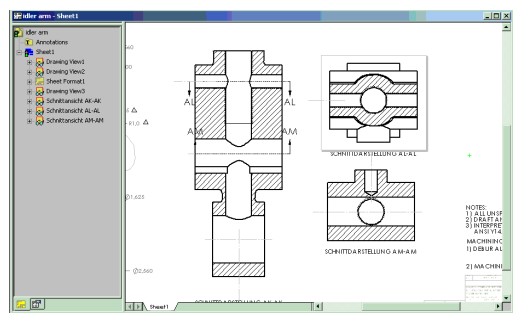

## 5. Detailansichten

ISO-konforme Detailansichten mit korrekter Beschriftung sind nun standardmäßig unterstützt. Daneben kann auch die gesamte Detailkontur in der Ansicht angezeigt werden.

In Schnitt- und Detailansichten sind die Features nun auch im Featuremanager wählbar.

Verdeckte Kanten können nun auch in Schnittansichten ausgeblendet werden.

Detailansichten, geklappte und projizierte Ansichten sind nun auch von Explosionsansichten möglich.

### 6. Ansichtsorientierung

Nach dem Einfügen einer benamten Ansicht lässt sich die Orientierung im Property Manager ändern.

#### 7. Gekoppelte Ansichten von Konfigurationen

Mehrere Konfigurationen können in EINER Ansicht gemeinsam mit verschiedenen Linienarten dargestellt werden.

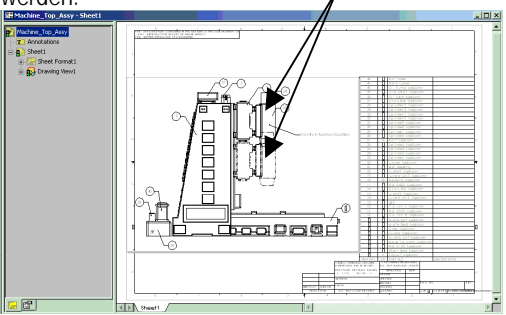

## 8. Bemaßung

## *8.1 Ein- und Ausblenden*

Kosmetische Gewinde sind nun auch ausblendbar. Ist das Kommando aktiv so werden ausgeblendete Objekte in hellgrau angezeigt.

## *8.2 Stückliste*

SolidWorks "behält" sich die zuletzt getroffenen Voreinstellungen für die Stückliste.

Die Schalttafel "Inhalt" ist nun auch bei Einfügen und nicht erst beim Editieren der Stückliste aktiv.

Wie bereits oben bemerkt, lassen sich weitere Objekte in die Stückliste integrieren (Maße, Masseneigenschaften etc.).

Daneben wurden weitere Stücklistenvorlagen beigefügt.

## *8.3 Ordinatenbemaßung*

Das Anbringen von Ordinatenmaßen an Mittelpunkte, Maxima und Minima von Kreisbögen wird unterstützt. Der "Nullpunkt" einer Ordinatenbemaßung lässt sich nachträglich verschieben.

#### *8.4 Verschieben von Maßhilfslinien*

Maßhilfslinien lassen sich nun einfach an ihren Startpunkten auch auf Kreisbogenmaxima und –Minima verschieben.

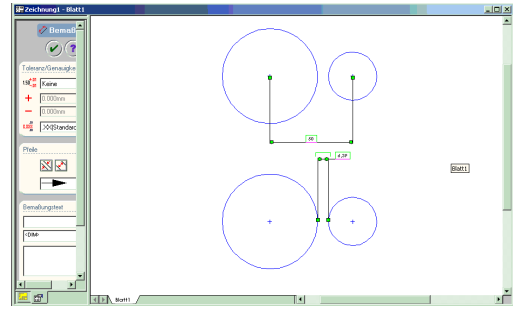

### 8.5 Radialbemaßung

Radialbemaßungen ändern sich automatisch von Innen nach Außen, sobald sie entsprechend verschoben wurden.

## 8.6 Mehrfachselektierung

In Mehrfachselektierungen lassen sich alle Elementarten miteinander kombinieren, sowohl bei Fensterauswahl als auch bei individueller CTRL-Selektion. Es lassen sich mehrere Elemente gleichzeitig ausschneiden, einfügen oder verschieben. Der Verschiebungsmittelpunkt ist hierbei der gemeinsame Mittelpunkt aller Objekte. Sie werden jedoch nicht gruppiert. Die Auswahl kann auch Elemente aus verschiedenen Ansichten beinhalten, die dann gemeinsam in eine Ansicht verschoben werden.

## 8.7 Eigenschaften in Beschriftungen

Konfigurationsspezifische- und Dokumenten Eigenschaften lassen sich ohne Einschränkungen in Beschriftungen verwenden.

### 8.8 Form- und Lagetoleranzen

Mehrfache Anordnungen und eine Maßhilfslinie sind nun verfügbar.

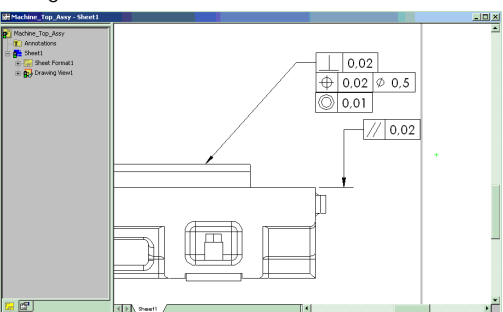

## 8.9 Kosmetische Gewinde

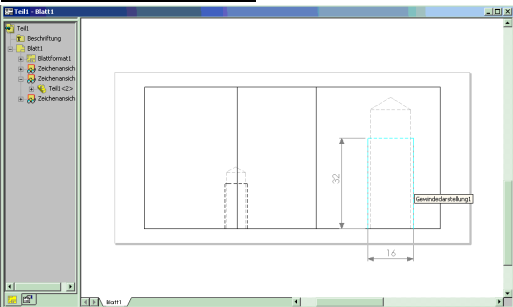

Eine Reihe von Veränderungen wurden hier eingeführt.

- Wird ein Modell in eine Zeichnung eingefügt, werden die Gewindedarstellungen automatisch eingeblendet.
- Ein spezielles Symbol an der Maus zeigt die Auswahl des Gewindes an.
- Beschriftungen lassen sich an Gewindeelemente anbringen. Dies gilt auch für die Silhouettenkanten der Gewinde.
- Kosmetische Gewinde können nicht gelöscht, jedoch ausgeblendet werden (s.o.).
- Die Sichtbarkeit kosmetischer Gewinde richtet sich nach dem Feature, auf dem sie sich befinden. Wird dieses ausgeblendet oder unterdrückt, verschwindet auch die Gewindedarstellung.
- Die Gewindedarstellung ist vollständig und in allen Ansichten bemaßbar.
- Man kann Referenzen auf bemusterte Bohrungen mit Gewindedarstellungen abbilden (Bohrungsmuster).
- Kosmetische Gewinde können auch an Baugruppenfeatures dargestellt werden.
- Mittels Einfügen-Beschriftung-Bohrungsbeschriftung lassen sich die bohrungsbeschreibenden Texte einfügen.

### 8.10 Blöcke

Das Erzeugen, Editieren und Auflösen von Blöcken ist nun direkt auf der Zeichnung möglich. Hierdurch lassen sich einfach aus importierten DXF- oder DWG-Daten Blöcke erzeugen. Ein Block kann alle Skizzen- und Beschriftungselemente mit Ausnahme von doppelten Stücklistensymbolen enthalten.

## **Import und Export**

1. Importdiagnose

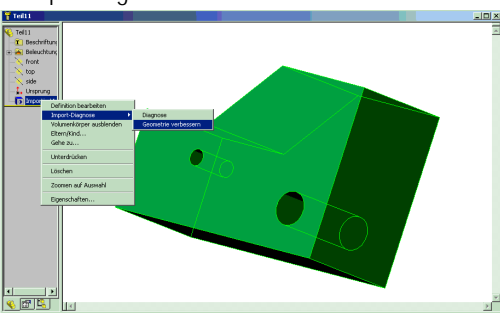

Mit der neuen Diagnosefunktion "Geometrie verbessern" lassen sich Toleranzprobleme optimieren. Sehr oft sind ursprünglich planare Flächen nach dem Import nicht mehr planar und lassen sich für Skizzenoperationen nicht benutzen. Diese Funktion verbessert unteranderem solche Probleme.

#### 2. Neuladen des importierten Features

Wurden nach dem Import einer Datei Features hinzugefügt, so lässt sich das importierte Feature nachladen. Sofern möglich (!Topologieänderungen) werden die Features auf dem Reimport nachgebildet.

#### 3. ACIS-Dateien

- Flächenfarben werden unterstützt.
- Es besteht die Möglichkeit ACIS-Attribute mitzuladen (integer, position, real, string, vector). Diese werden im Featuremanager dargestellt sind jedoch derzeit nur über das API ansprechbar.

#### 4. DXF- und DWG-Dateien

Der Import besitzt nun einen Assistenten der neben einer Vorschau eine Reihe von Einstellungen hinsichtlich Orientierung, Papiergröße, Vorlage, Layer etc. bietet.

Bemaßungen behalten ihren ursprünglichen Bemaßungsstil bei. Erst bei Editieren der Bemaßung wird der Stil in SolidWorks-Stil geändert.

In DXF oder DWG eingebettete OLE-Objekte werden mit importiert.

#### 5. IGES-Dateien

Es ist nun möglich 3D-IGES-Kurven in 3D-Skizzenobjekte zu importieren.

#### 6. Pro/ENGINEER

Die Objekte SURFACE-TRIM und SURFACE-EXTEND aus Pro/ENGINEER werden nun unterstützt.

#### 7. STEP-Dateien

(BREP) Boundery Representation Information wird nun beim Import von STEP-Dateien unterstützt. Dies beschleunigt den Einleseprozess erheblich.

#### **Blechabwicklung**

Die Funktionalitäten der Blechabwicklung wurden einem generellen Redesign unterzogen. Hierdurch ergeben sich teilweise grundsätzlich andere Vorgehensweisen. Im Detail verweisen wir hierbei auf das mit dem Upgrade ausgelieferte Handbuch.

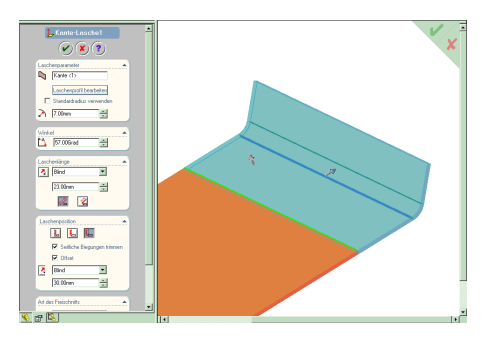

Wir wünschen Ihnen viel Erfolg und vor allem Spaß an der Arbeit mit Ihrer neuen Version SolidWorks 2001.

Ihr

## **Solid***Team*